## *Finisar*

## **Fibre Channel Protocol Analysis** *Multi-user • Multi-channel • Multi-speed*

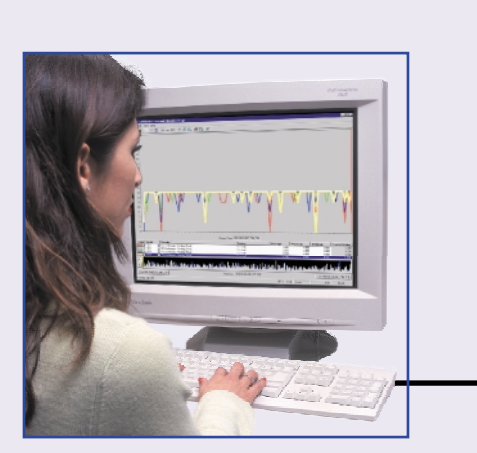

*Remote User 1*

*Internet*

nternet

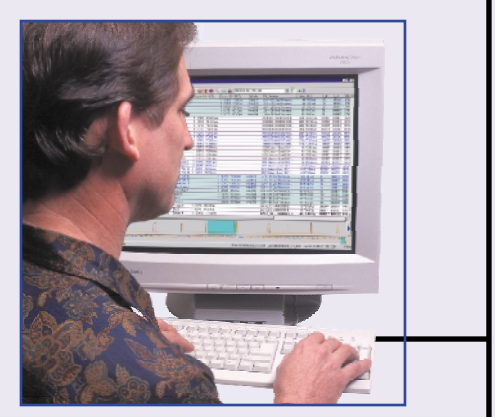

*Remote User 2*

- **Up to eight remote users**
- **Network from anywhere over the Internet**
- $\bullet$ **Operates at single-, double-, and mixed-rate Fibre Channel link rates.**

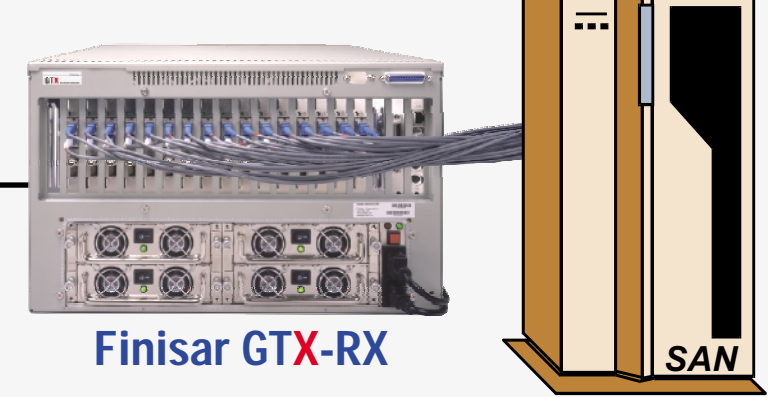

arge Storage Area Networks are being installed worldwide. Monitoring the performance of and troubleshooting these sophisticated storage systems requires powerful instrumentation operated by engineers trained in the complexities of Fibre Channel.

Whether the SAN is in the lab or anywhere around the world, the new Finisar GTX-RX family of Fibre Channel Protocol Analyzers allows you and your colleagues to monitor and debug SANs from your office over the Internet.

The GTX-RX supports eight time-correlated two-channel protocol analyzers. A massive 8 Gbyte trace memory (optional 16 Gbytes) insures that all traffic around a problem is captured. Optional GTX-SANMetrics performance analysis software will help identify and resolve performance-related problems in a SAN fabric or loop.

The GTX-RX Protocol Analysis System is compatible with the full range of Finisar Fibre Channel Instruments. Add Error Injection, Bit Error Rate Testing, and SANmark Data Generation to build sophisticated test systems.

Finisar Corporation • 1308 Moffett Park Drive, Sunnyvale, CA 94089-1133 • (408) 548-1000 • FAx (408) 541-6138 Email: sales@finisar.com • Website: www.finisar.com

## **GTX TraceView** with Multi-Analyzer Systems *Configurable to meet any measurement need.*

The GTX TraceView data presentation and analysis software for the GTX Fibre Channel Protocol Analyzer family is easily configurable to meet any data presentation need. Define columns with one or more protocol parameters. Make columns with multiple parameters. Move them around. Filter them for specific information. Restrict them to show only certain protocol analyzer ports. Color the text and background to highlight events or channels.

Configuring the viewer with simple mouse clicks. Save your configuration for later use.

Below is an example of one possible 16-port multi-analyzer display. Columns show traffic by analyzer port plus information about the embedded SCSI commands.

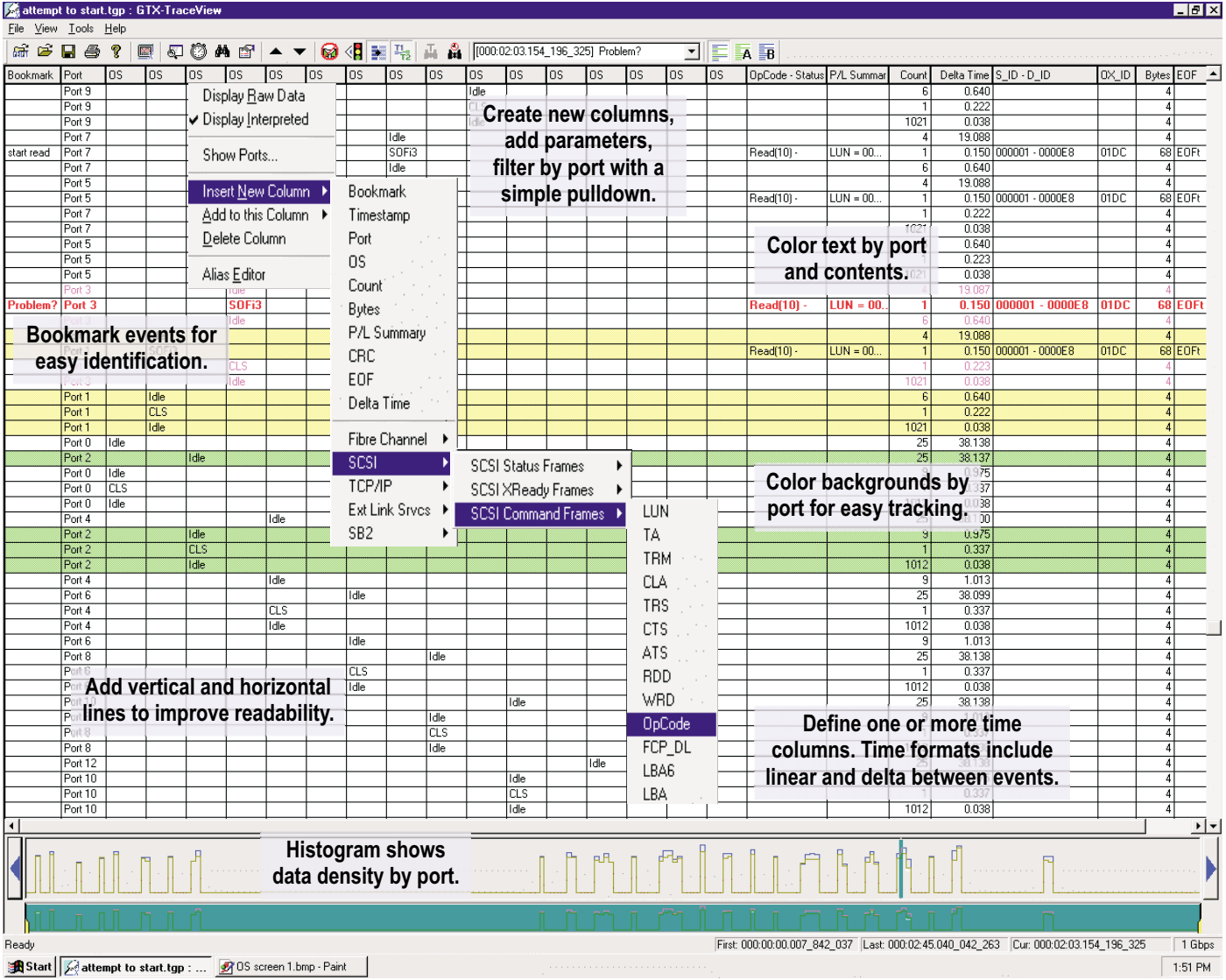

*For more information on the range of features available in TraceView, see the GTX-TraceView data sheet.*